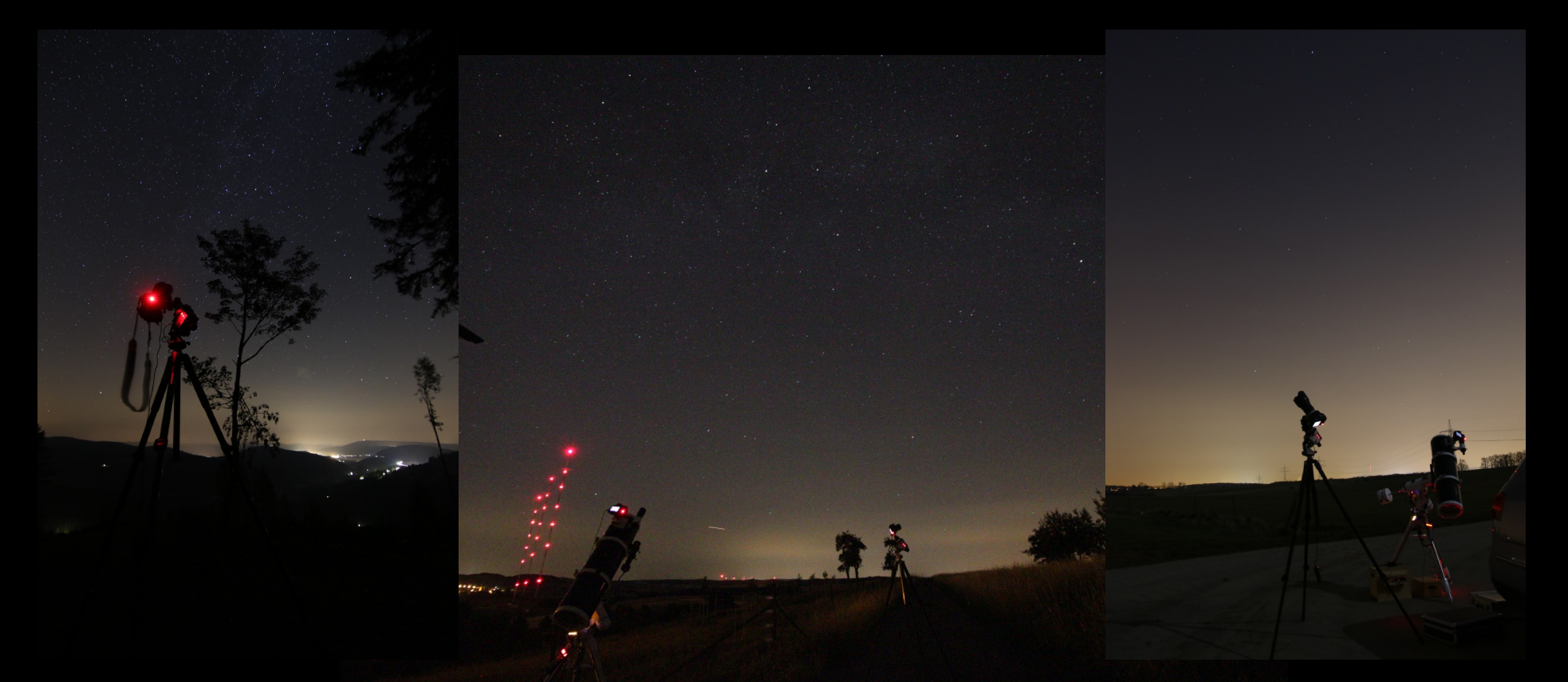

## Starting out with astrophotography

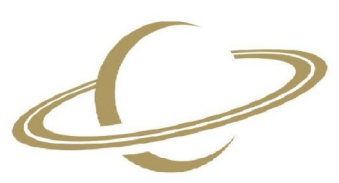

Brought to you by AAL / Eric Dondelinger

#### **Contents**

- Photo gear
- Software
- Starting out with single shots on a tripod
- Star trails
- Stacking a series of shots of the sky
- Stacking moon photos
- Upgrade to an equatorial mount
- Practical issues
- Ways forward

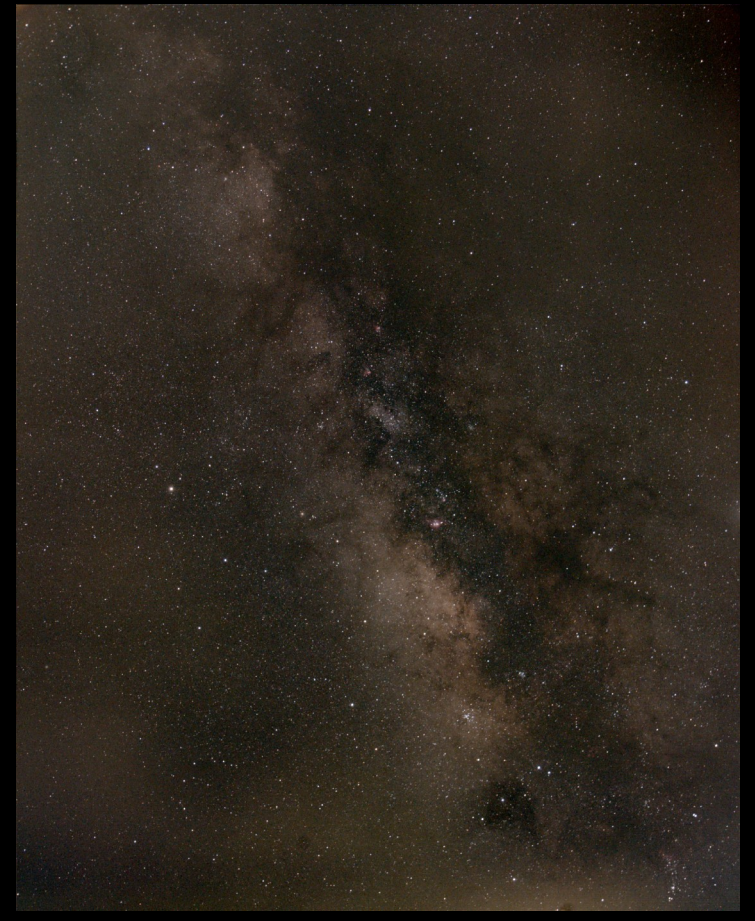

# Photo equipment

- If you have any, use it!
- Else, consider there's lots of gear available for Canon
- Lenses:
	- Prime lens usually better than zoom
	- Look for wide aperture
	- Avoid "STM" focusing lenses
- Body:
	- Low end: start at 450D, first with "live view"
	- High end: full frame 6D

# Photo equipment (2)

- Programmable timer, e.g. JJC TM-C or TM-A
- Tripod and (ball or 3-way tilting) head
- Bahtinov mask (focusing help)
- Astro modification: removal of IR/UV filter in front of the sensor: dslrmodifications.com by Gary Honis
- Self:
	- Bodies 450Da, 7Dii, 6D
	- Lenses 50mm f/1.8, 200mm f/2.8 L, Walimex 14mm f/2.8, ...

#### **Software**

- FOSS Free and Open Source Software
	- GIMP: GNU Image Manipulation Program
	- DSS Deep Sky Stacker
	- Siril

– ...

– RawTherapee

- Free-as-in-beer
	- Fitswork
	- AutoStakkert
	- Registax
	- PIPP Planetary Imaging PreProcessor
	- Regim

– ...

## Before starting

- Familiarize yourself with the sky
- Sky atlas such as Oculum Deep Sky Atlas
- Planetarium software such as Stellarium
- Depending on site / visible objects, meteo, gear: choose your targets

# Single shots on a tripod

- Put the camera on a tripod
- Use a remote, mirror lock to avoid vibrations
- Use the lens aperture, push the ISO
- Use the RAW format
- To avoid star trails: maximum exposure time:
	- APS-C: 300 / focal length  $=$  max. time in seconds
	- Full frame: 500 / focal length  $=$  max. time in seconds
- Develop the picture in your favorite program (RawTherapee, DarkTable, LightRoom, ...)

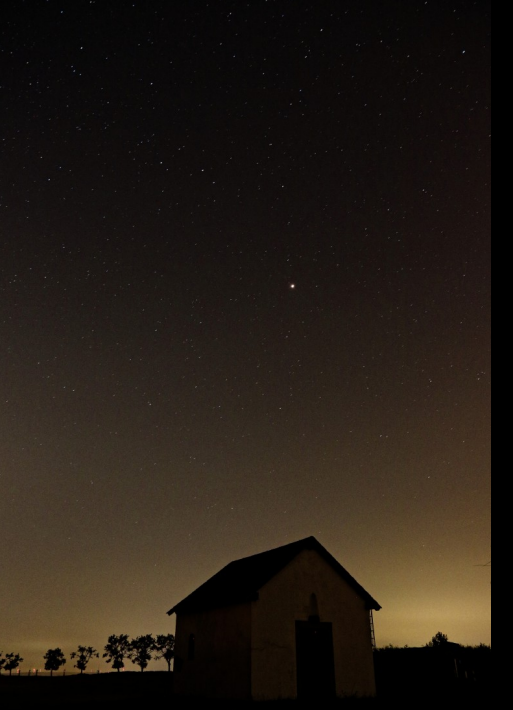

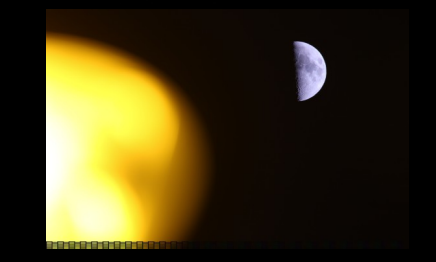

#### Star trails

- Use a programmable timer to take a series of shots as before (no mirror lock though) – no long delay between pictures
- lower ISO (less noise), longer exposure (we want those trails)
- In GIMP, open the pictures as layers, set the layer mode to "lighten only"
- Additionally, you may want to eliminate the tracks from airplanes/ satellites or other lights using the stamp tool, or simply brush over in black (you'll get those parts from the other pictures)

#### Beidweiler 2020-09-11

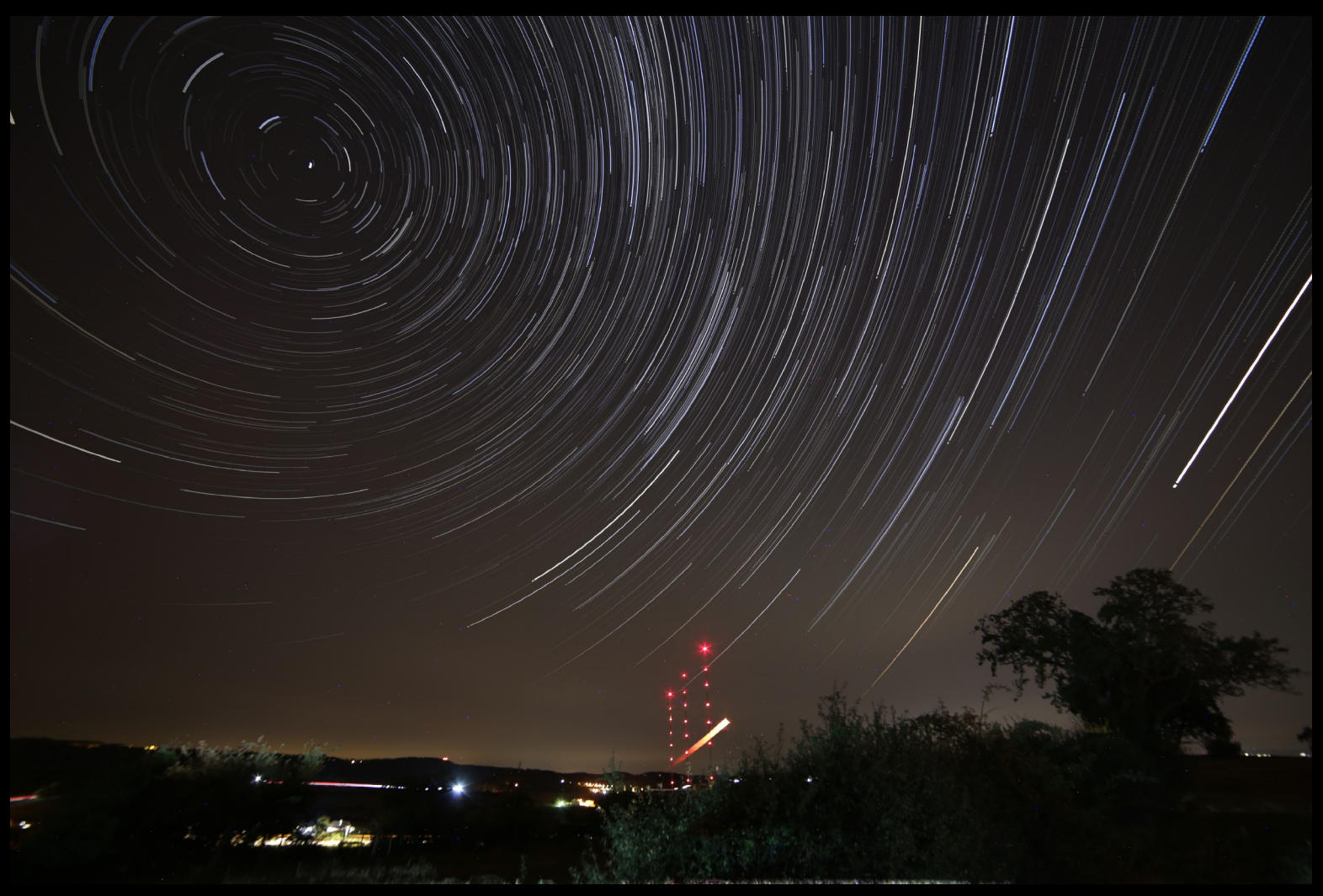

EOS 6D Walimex Pro 14mm JJC TM-A Sirui KTV204 149x 45s ISO800, f/5 GIMP

# Stacks of pictures

- Take a series of wide-angle pictures, respecting the time limits as for the single shot.
- Push the exposure so as to have the histogram peak in the middle, make sure the histogram doesn't hit the right end (burn out lights) "expose to the right"
- Take flats, darks, bias frames
	- Flats: put an uniform light source in front of your lens, take a picture, histogram in the middle (AV mode?)
	- Bias: cover the lens, shortest possible exposure, e.g. 1/4000th or 1/8000th second
	- Dark: cover the lens, same exposure settings as for the "lights"

# Stacks of pictures (2)

- Stack the pictures in DSS (or equivalent), export result to TIFF
- Open the file in fitswork, flatten background
	- Push the histogram some, gamma value
	- Background gradient removal automatic
	- Automatic flatten for nebulas
	- (Lines to equal values  $+$  rotate 90 $\degree$ ) x4
	- Export result to TIFF

# Stacks of pictures (3)

- Open the TIFF in GIMP
- Stretch the picture:
	- Adjust histogram for the red/green/blue channels
	- Multiple instances of "levels", moving the gamma value and the black point (when more confident, try "curves")
	- Increase saturation
	- Cut off the noise by applying a last black point, then contrast
	- Finalize according to your taste

# Stretching via Levels in GIMP

![](_page_12_Picture_28.jpeg)

- Channel: R, G, B
- Black Point

• Gamma

![](_page_13_Picture_0.jpeg)

## Stacking moon photos

- Take a series of pictures of the moon tele lens
- Use PIPP to crop the pictures and center the moon
- Use AutoStakkert to stack these pictures, include the sharpening
- Further sharpen in Registax using wavelets
- Final processing in GIMP

#### Full Moon 2019-02-19

![](_page_15_Picture_1.jpeg)

7Dii 100-400L 52x 1/1000s ISO100, f/5,6 PIPP **AutoStakkert** GIMP

![](_page_15_Picture_3.jpeg)

high saturation and the same of the set of the set of the set of the set of the set of the set of the set of t

## Upgrade to an equatorial mount

- Travel mount: SkyWatcher StarAdventurer
	- Kit for ca. 360 EUR
	- USB Powerbank ca. 20 EUR
	- Good ball head (Sirui KX-30 ca. 140 EUR)
- Wind-up version for 1h of tracking: Omegon LX3, kit ca. 220 EUR
- Used mount in the EQ3-EQ5 class or better
- Allows for much longer exposures, telescope

#### Set up equatorial mount

- $\bullet$  Put the tripod  $+$  into water level
- Orient the mount to the north (compass or Polaris)
- Use the polar finder to properly align the mount

![](_page_17_Figure_4.jpeg)

#### Kochab method

- Locate Kochab (second brightest star of the little dipper / Ursa Minor)
- In the polar finder, put Polaris in the same position on the circle as Kochab is to Polaris

![](_page_18_Figure_3.jpeg)

![](_page_18_Figure_4.jpeg)

#### C/2020 F3 NEOWISE

![](_page_19_Picture_1.jpeg)

Site: Plateau Bourglinster 2020-07-21 6D 200L Star Adventurer 31x 30s ISO1600, f/4 **DSS** GIMP

#### Orion 2020-02-20

![](_page_20_Picture_1.jpeg)

Site: Falkau (near Feldberg, Schwarzwald, Germany) 6D 200L 16x 60s ISO3200, f/4

#### Milky Way & Scorpio head

![](_page_21_Picture_1.jpeg)

Site: Lanzarote 7Dii 17-55 @31 **StarAdventurer** 38x 30s ISO1600, f/4

#### Cygnus 2020-09-11

![](_page_22_Picture_1.jpeg)

450Da 50mm Star Adventurer 62x 60s ISO1600 f/4 **DSS Fitswork** GIMP

# Practical issues (1)

- It's cold at night!
- Use RAW rather than JPG 12/14 bit vs. 8
- Avoid all vibrations
	- Tighten all screws / clamps
	- Settings: manual focus, no stabilizer, mirror lock
- Do one target properly rather than trying many

# Practical issues (2)

- Keep the optics clean
- Choose a target that's high over the horizon
- Avoid stray lights
- Take your time to do the setup properly
- Do use flats!
- During post-processing, use a format that won't lose data (e.g. TIFF, FITS)!

# Tracking vs guiding

- Tracking only compensates earth rotation, will allow for exposures of maybe 1-4 minutes (depends on focal length, quality of setup)
- Go even longer with guiding: guider "looks at star" and sends correction commands to mount, compensating for imperfect setup
	- Autoguider Lacerta MGEN3 (730 EUR)
	- Laptop PHD + guiding cam e.g. ASI120MM Mini (180 EUR)
	- Guiding scope or OAG (off-axis guider)

# Way forward: Telescope

- Telescope depending on target and mount
	- Careful, never overload your mount! Deepskybrothers.de
	- Refractor for wide-field, nebulae
	- Newton for mid-range, galaxies, nebulae, clusters
	- Schmidt-Cassegrain, Maksutov: Planets, small nebulae

## Way forward: Camera

- Astronomic camera
	- Color or monochrome
	- Cooled (less noise, deep sky) / uncooled (moon, planets, sun)
	- Speed (planetary cam needs high frame rates)
	- Filters
		- Anti-light-pollution, RGB, narrow-band
	- Sensor size depending on target, telescope
		- Small sensor  $\rightarrow$  increase magnification, small objects
		- Large sensor  $\rightarrow$  mostly equivalent to DSLR

# Links (1)

- RawTherapee <https://www.rawtherapee.com/downloads/>
- Deep Sky Stacker DSS <http://deepskystacker.free.fr/english/download.htm>
- Siril <https://siril.org/download/>
- Regim <https://www.andreasroerig.de/regim/regim.xhtml>
- GIMP GNU Image Manipulation Program https://www.gimp.org/downloads/

# Links (2)

- Fitswork <https://www.fitswork.de/software/>
- SharpCap <https://www.sharpcap.co.uk/sharpcap/downloads>
- FireCapture
- http://www.firecapture.de/
- AutoStakkert <https://www.autostakkert.com/wp/download/>
- Registax <http://www.astronomie.be/registax/download.html>
- PIPP Planetary Imaging PreProcessor https://sites.google.com/site/astropipp/downloads

#### YouTube videos

• Frank Sackenheim

● ...

https://www.youtube.com/user/astrophotocologne

• Daniel Nimmervoll https://www.youtube.com/c/DanielNimmervoll

#### **Questions**

![](_page_31_Picture_1.jpeg)

![](_page_31_Picture_2.jpeg)

**Amateur Astronomen** Lëtzebuerg

www.aal.lu

# Citations, Copyright notice

• polar alignment diagram

https://www.researchgate.net/figure/Polar-axis-alignment-process\_fig3 [272493348](https://www.researchgate.net/figure/Polar-axis-alignment-process_fig3_272493348)

- kochab method diagram <https://www.pinterest.com/pin/243053711117950351/>
- SkyWatcher StarAdventurer polar finder http://skywatcher.com
- AAL Logo http://www.aal.lu
- All other pictures: (c) Eric Dondelinger
- Presentation text: Creative Commons CC BY-NC-SA